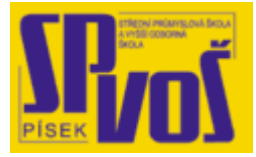

# Projekt v rámci SIPVZ:

# IMPLEMENTACE OPERAČNÍHO SYSTÉMU LINUX DO VÝUKY INFORMAČNÍCH TECHNOLOGIÍ

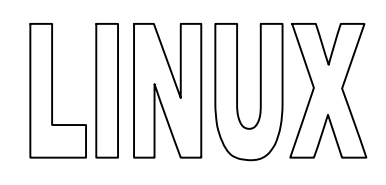

# **Lekce 6**

# Kroky před instalací - 3

# Obsah lekce:

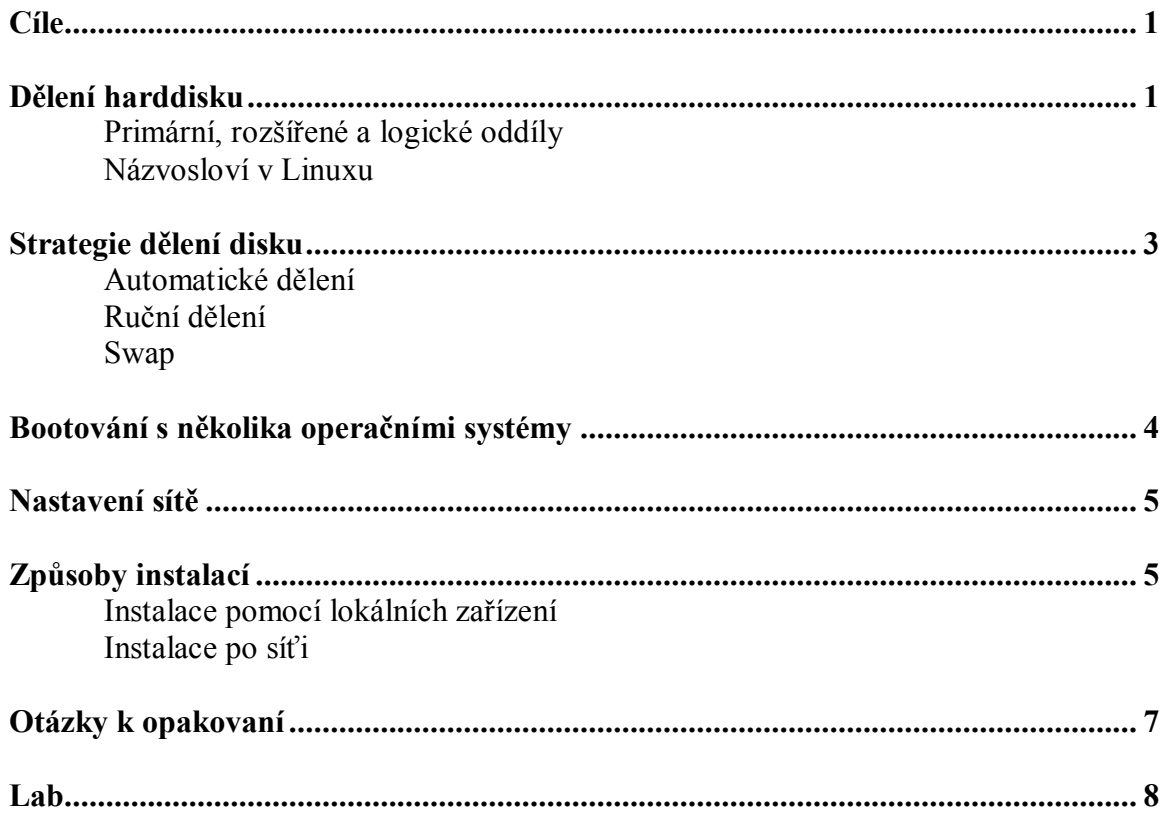

# **Cí l e**

Po skončení této lekce studenti budou schopni:

- · vysvětlit provedení rozdělení harddisku
- · navrhnout optimální rozdělení disku
- · shromáždit potřebné informace pro nastavení sítě
- · určit možné metody instalace

# **Dě l e ní ha r d dis k u**

Za posledních 15 let prošly harddisky značným vývojem. Několikanásobně se zvýšila jejich kapacita. Lze na ně dnes ukládat nejen velké množství dat ale i nainstalovat několik operačních systémů. Disk lze dělit speciálním softwarem na to určeným (např.: Partition Magic), a nebo nástroji v samotném operačním systému, a to nejen při instalaci ale i po ní.

# Primární, rozšířené a logické oddíly

BIOS obecně přidává omezení na rozdělení disku. Je určeno, kolik můžete na disku připravit ''primárních'' a ''logických'' oddílů. ''Primární'' oddíly jsou původní koncept rozdělení disku. Na disku mohou být maximálně čtyři. Toto omezení překonávají oddíly ''rozšířené'' a ''logické''. Změníte-li jeden primární oddíl na rozšířený, můžete tento prostor využít k vytvoření libovolného počtu logických částí. Na disku lze však vytvořit maximálně jeden rozšířený oddíl. Linux omezuje počet oddílů na 15 pro disky SCSI (tři primární a dvanáct logických) a 63 oddílů na disku IDE (3 primární a 60 logických).

Další omezení, kterého si o systému BIOS musíte být vědomi, se týká umístění oddílu s jádrem operačního systému. Oddíl se musí nacházet v prvních 1024 cylindrech na disku. Obyčejně je oddíl, ze kterého zavádíte systém, totožný s oddílem kořenového svazku. Zkontrolujte, že se Vám tato oblast vešla do prvních 1024 cylindrů.

Velké disky v některých případech vyžadují přepočet čísla cylindru při přístupu. Tyto režimy (např. LBA) se nastavují v BIOSu.

Více se dozvíte na stránkách:<http://tldp.org/HOWTO/Partition/> <http://tldp.org/HOWTO/Large-Disk-HOWTO.html>

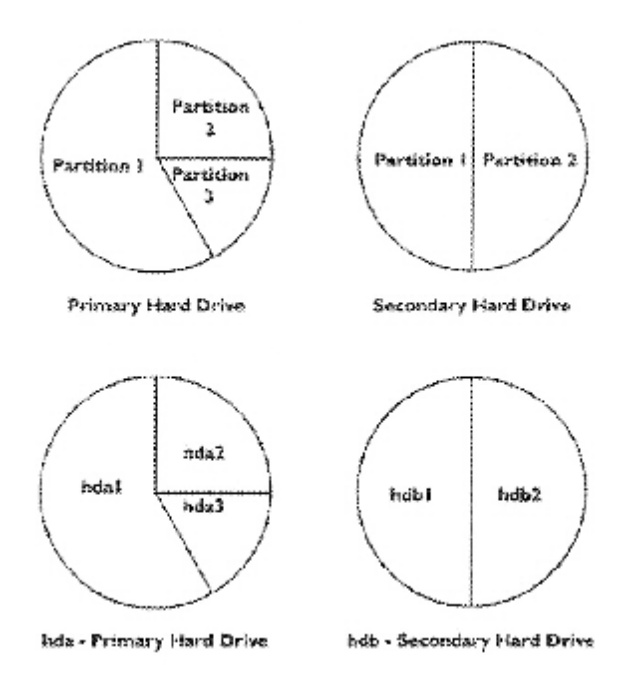

**Obrázek 6-1 – Grafické znázornění děleného disku** 

# Názvosloví v Linuxu

Disky a oddíly mají v Linuxu odlišné názvy než v jiných operačních systémech. Budete potřebovat vědět, jak se zařízením v Linuxu přidělují názvy.

- · První disketová jednotka je nazvána /dev/fd0.
- · Druhá disketová jednotka je /dev/fd1.
- · První disk na SCSI (podle čísel zařizení na sběrnici) je /dev/sda.
- · Druhý disk ma SCSI (vyšší číslo na sběrnici) je /dev/sdb'' atd.
- První CD mechanice na SCSI odpovídá /dev/scd0, ekvivalentní zařízení /dev/sr0.
- · Master disk na prvním IDE řadiči /dev/hda.
- Slave disk na prvním IDE řadiči /dev/hdb.
- Master a slave diskům na druhém řadiči jsou postupně přiřazeny /dev/hdc a /dev/hdd. Novější řadiče IDE mají dva kanály, které se chovají jako dva řadiče.
- · Prvnímu disku XT odpovídá /dev/xda.
- · Druhému disku XT odpovídá /dev/xdb.

Oddíly na discích jsou rozlišeny připojením čísla k názvu zařízení: sda1 and sda2 představují první a druhý oddíl prvního disku na SCSI. Například předpokládejme počítač se dvěma disky na sběrnici SCSI na pozicích 2 a 4. Prvnímu disku na pozici 2 odpovídá zařízení sda, druhému sdb. Pět oddílů na disku sda by bylo pojmenováno sda1, sda2, ..., sda5. Stejné schéma označení platí i pro disk sdb. Máte-li v počítači dva řadiče pro SCSI, pořadí disků zjistíte ze zpráv, které vypisuje při startu Linux.

Primární oddíly jsou v Linuxu reprezentovány názvem disku a číslem oddílu, např. /dev/hda1 odpovídá prvnímu primárnímu oddílu na prvním disku na IDE. Logické oddíly jsou číslovány od 5, takže na stejném disku má první logický oddíl označení /dev/hda5. Rozšířený oddíl, tj. primární oddíl obsahující logické oddíly, sám o sobě použitelný není.

### **S t r a t e g i e dě l e ní d is ku**

Při dělení disku musíme zvážit řadu okolností. Například velikost disku: bude záležet na tom zda je na disku již nějaký operační systém a kolik zabírá místa. Kolik prostru na disku budeme chtít vyhradit pro Linux atd.

### Automatické vytváření oddílů

Většina distribucí při instalaci nabízí i variantu automatického přerozdělení disku. Instalace sama určí optimální rozdělení (včetně swap). Tento způsob zvolíme jen tehdy, máme-li čistý disk určený jen pro Linux, nebo se nechceme zaobírat ručním dělení. Ovšem musíme počítat s tím, že pokud máme na disku nějaká data, přijdeme o ně.

#### Ruční vytváření oddílů

Tuto možnost zvolíme v případě, že chceme přerozdělit disk přesně podle našich potřeb. Jestliže již máme na disku jiný operační systém nebo počítáme s jeho instalací do budoucna. Pak musíme rozdělit disk ručně.

Máme-li na disku například OS Windows, nejprve je třeba ho zálohovat (přinejmenším data, o která nechce přijít). Poté provedeme defragmentaci, aby se data uspořádala a pak můžeme disk rozdělit. Musíme vědět kolik prostoru data na disku zabírají, abychom byli schopni určit "odkud" vytvořit nový oddníl.

Dělení disku má několik fází. Proto můžeme část provést ručně a část nechat na doporučení programu.

### Swap

Moderní počítačové systémy mají poměrně velké nároky na paměť. Protože diskový prostor je levnější než RAM paměť, je tu řešení v podobě swap oddílu. Operační systém může odložit část obsahu paměti, která se momentálně nepoužívá, na disk. Windows odkládá tyto data do souborů (např.: pagefile.sys). Linux nabízí též možnost odkládacího souboru, ale také vyhrazení oddílu. Tato možnost se využívá častěji, protože je rychlejší.

Swap můžeme vytvořit při instalaci, nebo i po ni a to programem mkswap. Například:

```
# mkswap /dev/hda5 
Setting up swapspace version 1, size = 201240 kB
```
#### Swap řídíme dvěma programy:

```
# swapon /dev/hda5 
... 
# swapoff /dev/hda5
```
# **Bo o t o v á ní s ně ko l i ka op era č ní mi s y st é my**

Pokud máme kromě Linuxu na disku i jiný operační systém, například Windows, jejich výběr při spouštění počítače je umožněn takzvaným zavaděčem operačních systémů. V případě Linxu se používají nejčastěji LILO a GRUB. LILO je vývojově starší zavaděč, avšak to neznamená že něčím zaostává. Záleží na celkové koncepci, zda je lepší používat LILO nebo GRUB. Zavaděč operačních systémů je program, který je uložen v prvním sektoru každého disku (angl. boot sector). Rozlišujeme disky fyzické a logické. Fyzické disky jsou ty, které připojíme na "kšandu" (šedý plochý pás z vodičů) nebo disketové, CD-ROM a ZIP mechaniky. Každý fyzický disk začíná sektorem, který se nazývá Master Boot Record (dále MBR).

Logické disky se vytvářejí na disku fyzickém (ne ovšem na výměnných médiích). Jak jsem již popsali v předchozí kapitol, logické disky se v terminologii označují jako partition a každý fyzický disk musí mít alespoň jeden logický disk (teprve na něm je vytvářen systém souborů). Každý logický disk začíná také boot-sektorem. Zavaděč se obvykle instaluje do MBR prvního fyzického disku, protože ten je načítán jako první. Při bootování (zavádění operačního systému) jsou nejprve načítány MBR fyzických disků, potom eventuálně boot-sektory disků logických.

V BIOSu počítače, do kterého se dostanete stiskem určité klávesy po zapnutí počítače, lze určit, v jakém pořadí budou načítány MBR přístupných disků (např. pořadí: disketová mechanika, CD-ROM, harddisk). Pokud MBR prvního fyzického disku neobsahuje zavaděč (což je velice neobvyklé!), čtou se MBR dalších fyzických disků. V zavaděči, který je uložen v MBR, lze přesměrovat proces bootování do dalších boot-sektorů jednotlivých logických disků např. tímto způsobem:

1. Prvni\_operacni\_system

2. Linux

Tato nabídka je uložena v MBR prvního fyzického disku, první položka reprezentuje systém v prvním logickém disku, druhá systém v druhém logickém disku. Po vybrání položky číslo jedna se spustí nějaký operační systém, po vybrání druhé položky se zobrazí další nabídka:

1. Prvni\_Linux 2. Druhy\_Linux

Tato nabídka je uložena v boot-sektoru druhého logického disku, Prvni\_Linux je systém v druhém logickém disku, Druhy\_Linux je systém ve třetím logickém disku.

Důležitá připomínka: po každé změně konfiguračního souboru je nutné spustit jako root program lilo (pokud používám tento zavaděč), aby se změny uplatnily.

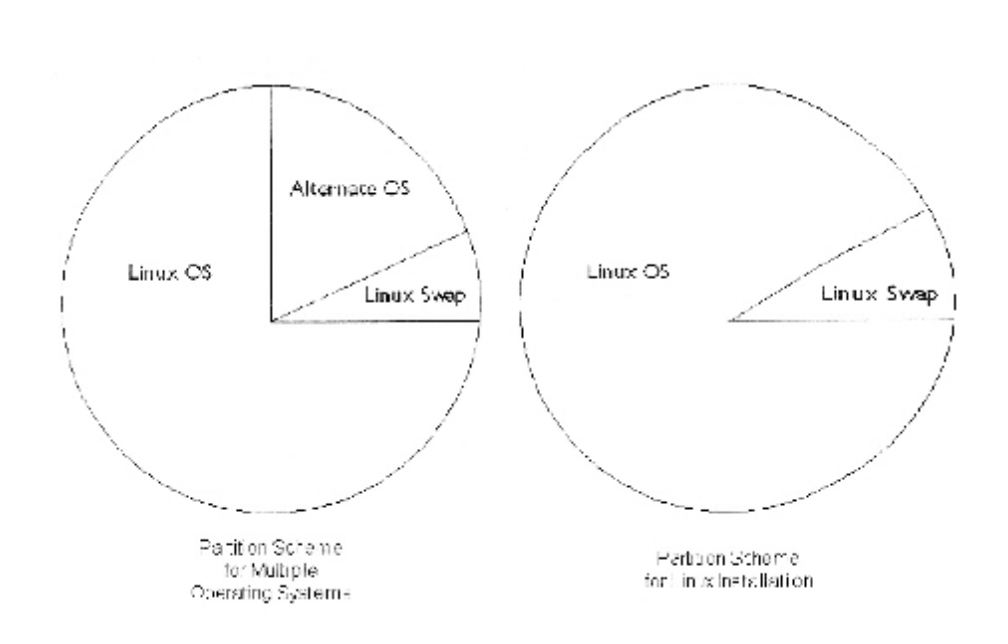

**Obrázek 6-2 – Uspořádání OS na disku** 

**Na st a v e ní sí t ě**

Jsou 4 klíčové parametry, kterým musíme věnovat pozornost, chceme-li se připojit k síti. Některá nastavení pro síť lze provést již při instalaci, proto je dobré shromáždit informace o případné konfiguraci stanice ještě před instalováním Linuxu. Také záleží na použité technologie, která nás má připojit k síti.

IP adresa: je čtyřbajtová adresa interentového protokolu, potřebná k identifikaci počítače v síti. V určité části struktury sítě musí být tato adresa jedinečná.

Síťová maska: má stejný formát jako IP adresa; používá se pro specifikaci sítě, do níž stanice patří.

Brána: je IP adresa zařízení, které spravuje přístup našeho počítače k síti (router, bridge..) DNS (Domain Name Service): je adresa DNS serveru, který jednoduše řečeno překládá námi napsanou slovní adresu na čísla v podobě adresy přiřazené v síti Internet; např: [www.google.com](http://www.google.com) -  $> 64.233.187.99$ 

Před nastavením těchto parametrů musíme mít samozřejmě nainstalované a funkční zařízení, které nám má umožnit přístup k síti (modem, sítová karta, wifi...).

# **Z p ůs ob y i nst a l a c í**

Linux jako OS je v podobě distribuce (Ret Hat, Debian, Mandrake, Aurox, SUSE, Fedora...). Distribuce je vlastně balík složen z jádra (kernel) a programů (či jiného softwaru). Nainstalovaný Linux může představovat jen instalované jádro, ale potřebujeme instalovat další software pro naše konkrétní potřeby. Tento SW můžeme instalovat z několika zdrojů.

# Instalace pomocí lokálních zařízení

# *CD, DVD, diskety...*

Diskety jsou v dnešní době na ústupu, mají malou kapacitu a často se rychle poškodí a nelze z nich číst. V Linuxu jsou i užitečné programy o velmi malé velikosti, kterým pro přenos diskety stačí. Ovšem dnes je častější médium CD nebo DVD. Mají velkou kapacitu a nepoškodí se snadno jako diskety.

# *Jiný oddíl na disku*

I přesto že, ostatní OS používají jiný souborový systém, Linux data na nich uložená umí přečíst. Linux používá například Ext2 či Ext3, ale na disku, kde máme nainstalovaný Windows je používám souborový systém například FAT32 či NTFS. Z takového oddílu, pokud je na něm uložen software pro Linux, lze také instalovat.

# Instalace po síťi

Pro takovou instalaci musíme mít samozřejmě funkční přístup k síti. Často je využívám přístup přes FTP, NFS, Sambu.

# Otázky k opakování

 $1.$ 

 $\overline{2}$ .

 $\overline{3}$ .

**Lab \_\_\_\_\_\_\_\_\_** 

1. 2.